XC5912

# **NEXTECH**

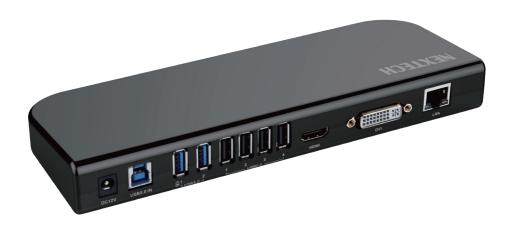

## 11 in 1 Multifunction Hub

with HDMI, DVI, Network, Audio & Microphone, 4x USB2.0 & 2x USB3.0 Ports

Instruction Manual

#### **SAFETY INSTRUCTIONS:**

Always read the safety instructions carefully.

Keep this Instruction Manual for future reference.

Keep this equipment away from moisture/humidity.

Consult a service technician to inspect the device if any of the following circumstances occur:

- The equipment has been exposed to moisture.
- The equipment has been dropped and damaged.
- The equipment has obvious signs of breakage.
- The equipment has not been working well or you cannot get it to work according to the user manual.

#### **SYSTEM REQUIREMENTS:**

- CPU: Dual Core Intel or AMD, 2GHz or better
- RAM: 2GB or more (Intel i5/i7 or AMD 2GHz+, 4GB RAM or more recommended for full-screen video playback)
- Microsoft Windows 7, 8, 10, 11
- Chrome OS
- Mac OSX

#### **SPECIFICATIONS:**

- HDMI supports resolution of up to 4K@30Hz, DVI supports up to 1080p
- Multiple display modes for multi-tasking and intensive work
- Built-in USB 3.0 A port for BC1.2 fast charging
- Two USB 3.0 A ports and four USB 2.0 A ports to extend more USB connectivity
- Gigabit Ethernet port provides high-speed network and is backwards compatible with 10.100 Mbps networks
- Supports Microsoft Windows 7, 8, 10; Chrome OS and Mac OSX, is driver-free only on Windows 10.

#### **PRODUCT OVERVIEW:**

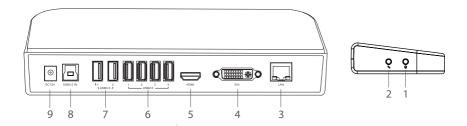

- 1. Headphone Output
- 2. Microphone Input
- 3. Gigabit LAN Port: Connect an Ethernet cable for high-speed interface.
- **4. DVI Port:** Connect DVI monitor with the resolution up to 1920x1080.
- 5. **HDMI Port:** Connect HDMI monitor with resolution up to 3840x2160@30Hz.
- **6. USB 2.0 A Ports:** Fulfill all USB 2.0 devices such as scanner, digital camera, keyboard, mouse, printer.
- USB 3.0 A Ports: Connect any USB 3.0 devices, backward compatible with USB 2.0 devices.
- **8. USB 3.0 IN:** Connect the Universal Docking Station to an available USB 3.0 port on the laptop, PC or others.
- 9. DC Power Jack: For DC Power Adapter plug in to the Universal Docking Station

#### **IN THE BOX:**

- 1 x USB 3.0 Universal Docking Station
- 1 x USB A to USB B Cable
- 1 x USB C to USB A Adapter
- 1 x DVI Converter to VGA Adapter
- 1 x DVI to HDMI Adapter
- 1 x DC12V/3A Power Adapter
- 1 x User Manual

## **DRIVER INSTALLATION:**

- 1. To download the latest drivers, please visit <a href="http://dl.iqs.link/drivers.html">http://dl.iqs.link/drivers.html</a> and find the corresponding model.
- 2. Click on the "exe" file to start the installation process.

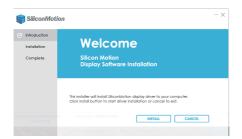

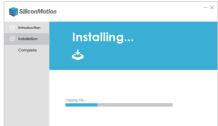

3. Click the "Reboot" button to reboot the computer and finish the installation.

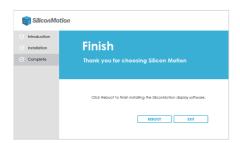

## **HARDWARE CONNECTION:**

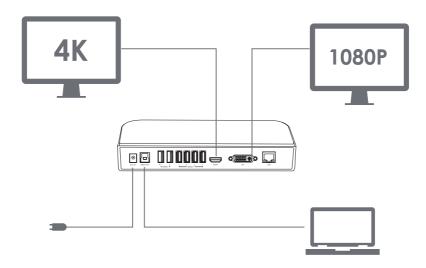

- 1. Plug the Universal Dock into a power outlet.
- 2. You can connect any USB 3.0 / USB 2.0 compatible devices to the Universal Dock, the USB 3.0 interface is also backward compatible with USB 2.0 devices.
- 3. The docking should support dual displays in different resolution, HDMI supports 3840x2160@30Hz and DVI supports 1920x1080 display output.
- 4. Connect your microphone, headset to headphone output and microphone input port.

## **DISPLAY SETTINGS:**

#### For Windows Users

 Right-click any spot on your desktop and select "Display Settings".

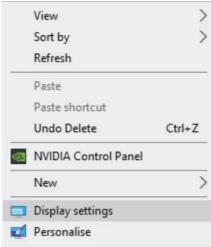

ortcut

lete Ctrl+Z

Control Panel

Control Panel

Night light

Off

Night light settings

Windows HD Colour

 **Display** 

2.

Settings

In "Display", please select either

Get a brighter, more vibrant picture in HDR and WCG videos, games and

monitor 1 or monitor.

 Scroll down to the "Multiple displays", and select the mode in the drop-down list that is fit for your need.

#### Multiple displays

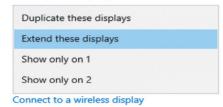

Advanced display settings

Graphics settings

6

#### For Macintosh Users

1. Select "System Preferences" and choose "Displays".

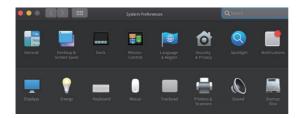

Click on "Arrangement to change the position of displays currently connected.

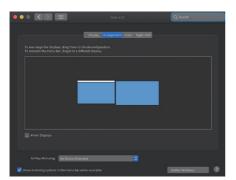

3. To use the mirror mode, you have to mark the "Mirror Displays" box below the central icon.

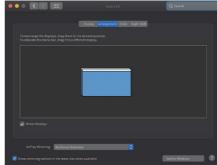

#### Notice

 Due to privacy policy applied in Mac, you may experience the following issue:

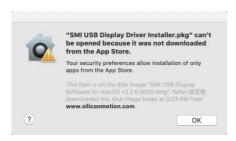

 Select "System Preferences" and choose "Security & Privacy". Click on "Open Anyway" to approve of the driver installation.

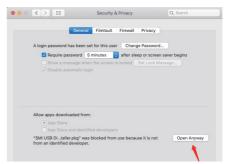

Distributed by: Electus Distribution Pty Ltd 46 Eastern Creek Dr, Eastern Creek NSW 2766 Australia Ph 1300 738 555 Int'l +61 2 8832 3200 Fax 1300 738 500

www.electusdistribution.com.au